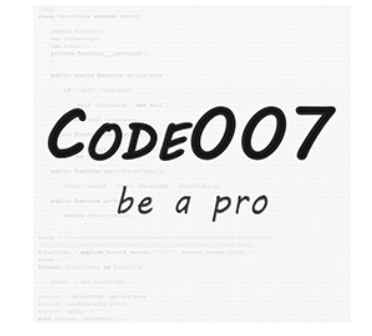

# Shop Manager

*Extension version: 1.0.0 Magento compatibility: CE 2.1.x*

## **Table of Contents**

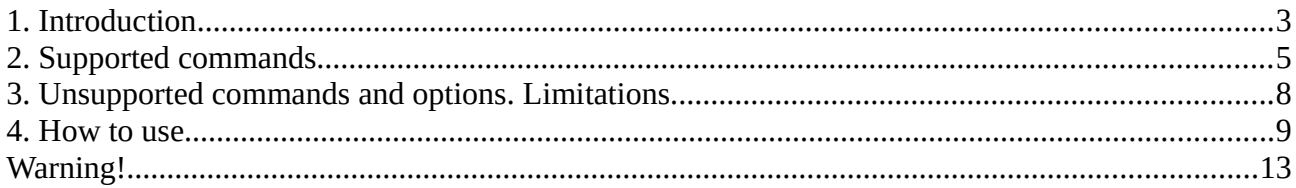

#### <span id="page-2-0"></span>**1. Introduction**

If you are familiar with Magento 2, then you probably know that many administrative settings can be changed exclusively from the command line, using the **php magento** command. This has its own drawbacks, because the owner of a Magento 2 shop must either have knowledge of handling the command line, or has to pay someone to do it.

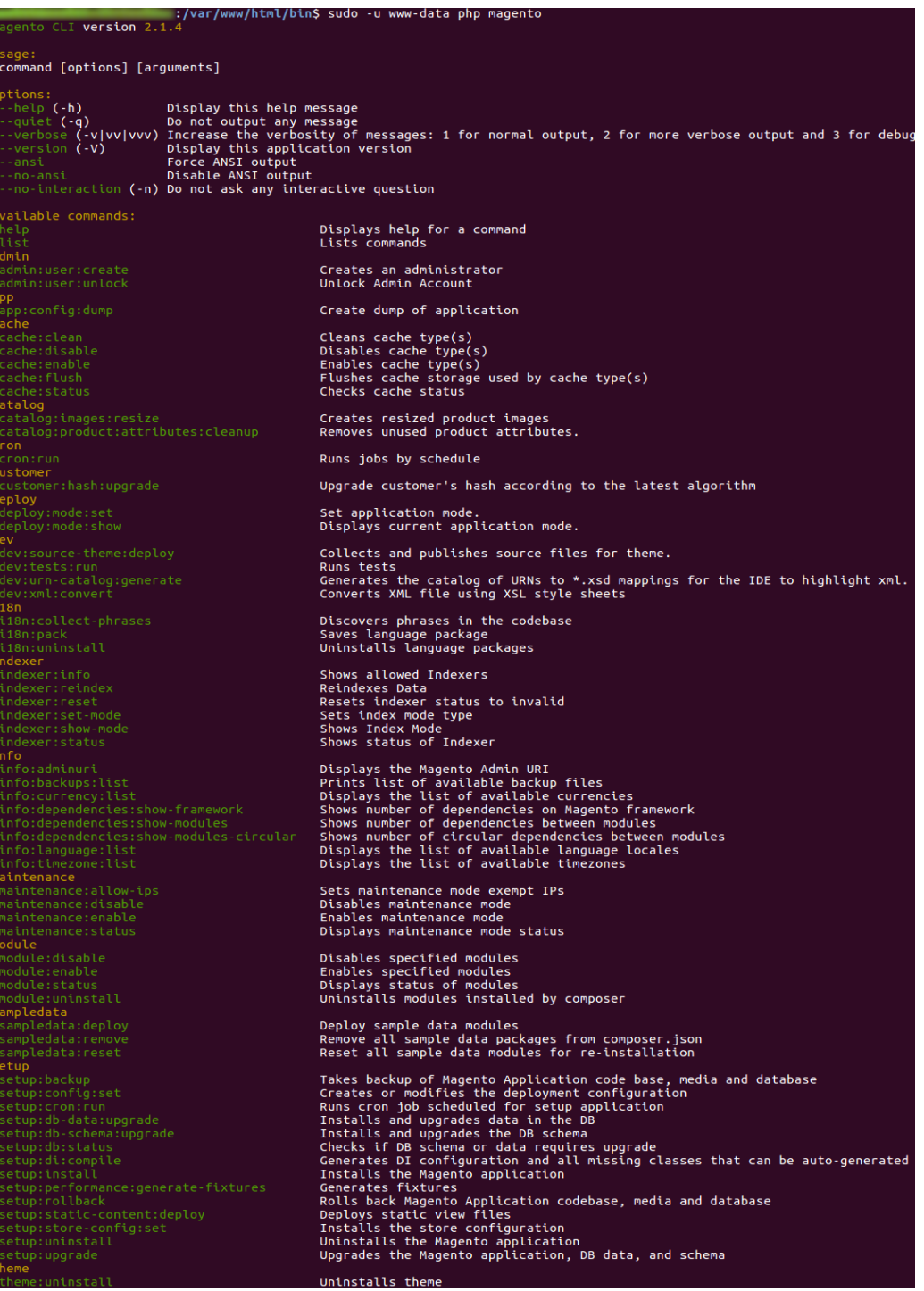

Copyright © 2017 [www.code007.ro](http://www.code007.ro/)

Many of these commands would be really handy in the backend, but the default installation doesn't provide any of them.

The Code007 Shop Manager module provides a graphical interface for the Magento command line. This means that you won't need to remember command names and arguments anymore. You will be provided with the most important arguments and options for each console command.

The module doesn't use PHP functions like *exec*, *system* or *passthru* to run the commands, so it will work even in production environments.

## <span id="page-4-0"></span>**2. Supported commands**

Most of the console commands are supported:

- admin:user:create
- admin:user:unlock
- cache:clean
- cache:disable
- cache:enable
- cache:flush
- cache:status
- catalog:images:resize
- catalog:product:attributes:cleanup
- cron:run
- customer:hash:upgrade
- deploy:mode:set
- deploy:mode:show
- dev:source-theme:deploy
- dev:urn-catalog:generate
- dev:xml:convert
- i18n:collect-phrases
- i18n:pack
- i18n:uninstall
- indexer:info
- indexer:reindex
- indexer:reset
- indexer:set-mode
- indexer:show-mode
- indexer:status
- info:adminuri
- info:backups:list
- info:currency:list
- info:dependencies:show-framework
- info:dependencies:show-modules
- info:dependencies:show-modules-circular
- info:language:list
- info:timezone:list
- maintenance:allow-ips
- maintenance:disable
- maintenance:enable
- maintenance:status
- module:disable
- module:enable
- module:status
- module:uninstall
- sampledata:deploy
- sampledata:remove
- sampledata:reset
- setup:backup
- setup:config:set
- setup:cron:run
- setup:db-data:upgrade
- setup:db-schema:upgrade
- setup:db:status
- setup:di:compile
- setup:performance:generate-fixtures
- setup:rollback
- setup:static-content:deploy
- setup:store-config:set
- setup:upgrade
- theme:uninstall

## <span id="page-7-0"></span>**3. Unsupported commands and options. Limitations.**

Even though most of the console commands are supported, there are some restrictions which have been made in order to keep the integrity of the webshop. The following commands are not supported:

- help
- list
- app:config:dump
- dev:tests:run
- setup:install
- setup:uninstall

The *help* and *list* commands are useless, because the backend user interface will contain all the necessary information. The *app:config:dump* is a new feature in Magento 2.1.3, which is not *yet* supported in Code007 Shop Manager. The other three commands won't be available because they are dangerous, as they make it possible for the whole webshop to vanish.

The *magento-init-params* option is also not available, because of its dangerous character. Other options that are not available are: --*help*, --*quiet*, --*version*, *--ansi*, *--no-ansi*, *--no-interaction*.

Some restrictions have also been made for *setup:config:set* console command, where the database related options are not shown.

#### <span id="page-8-0"></span>**4. How to use**

The console commands are accessible from the Magento backend (not from the frontend). After logging in, a new menu item will be shown:

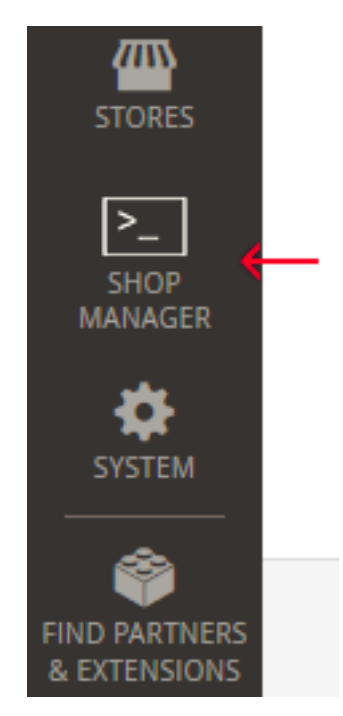

Clicking on the Shop Manager menu item will open a list with all commands.

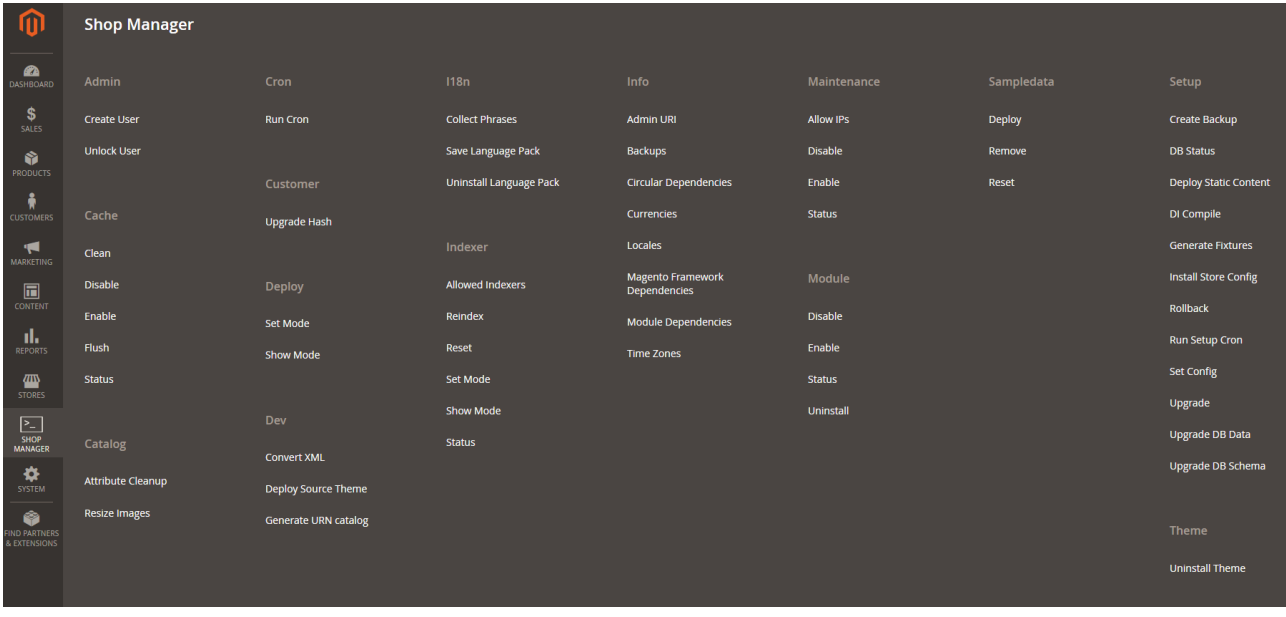

Click on one of the submenus to access the page, where you can set up the configuration for the selected command. For example: lets select the Deploy  $\rightarrow$  Set Mode:

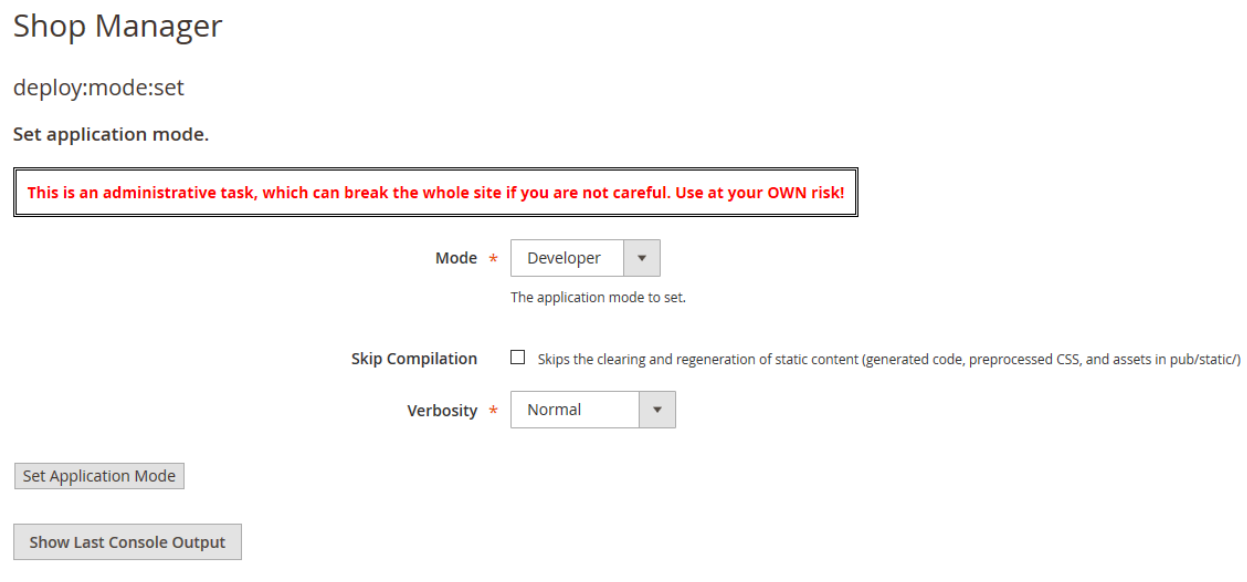

Here you have the possibility to choose which deploy mode you want to set and to skip the compilation. Verbosity is a general setting, which is available for all commands. It represents the detail level of the output. Usually the *Normal* level should be enough in most of the cases, but it can be set to *Quiet* for no details or, for more details, to *Verbose*, to *Very Verbose* or even to *Debug*. The more detailed the result, the longest the output will be. However, very long outputs will slow down your browser.

In the interface there will be two buttons: the first button will launch the current command, while the second will just show the last output.

By running the command, a console window will appear with the live output:

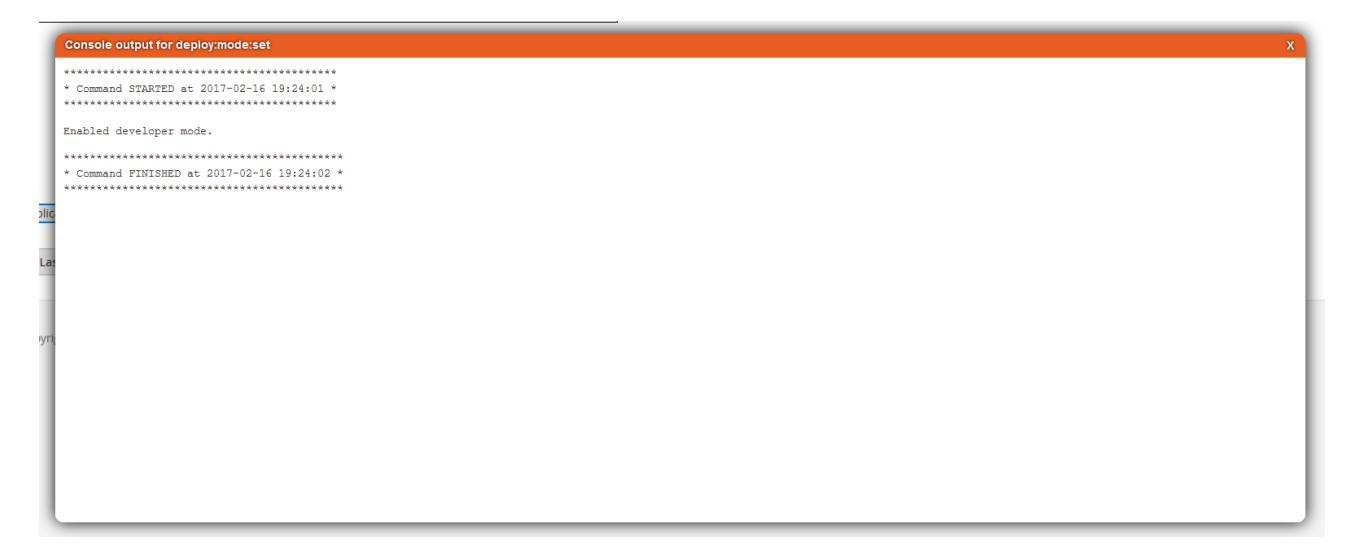

For very short commands the full log will appear at once, like in the previous screenshot, where enabling developer mode took only 1s. For longer commands, the live output is shown.

To give an example: for enabling production mode it will show a progressbar just like the original console:

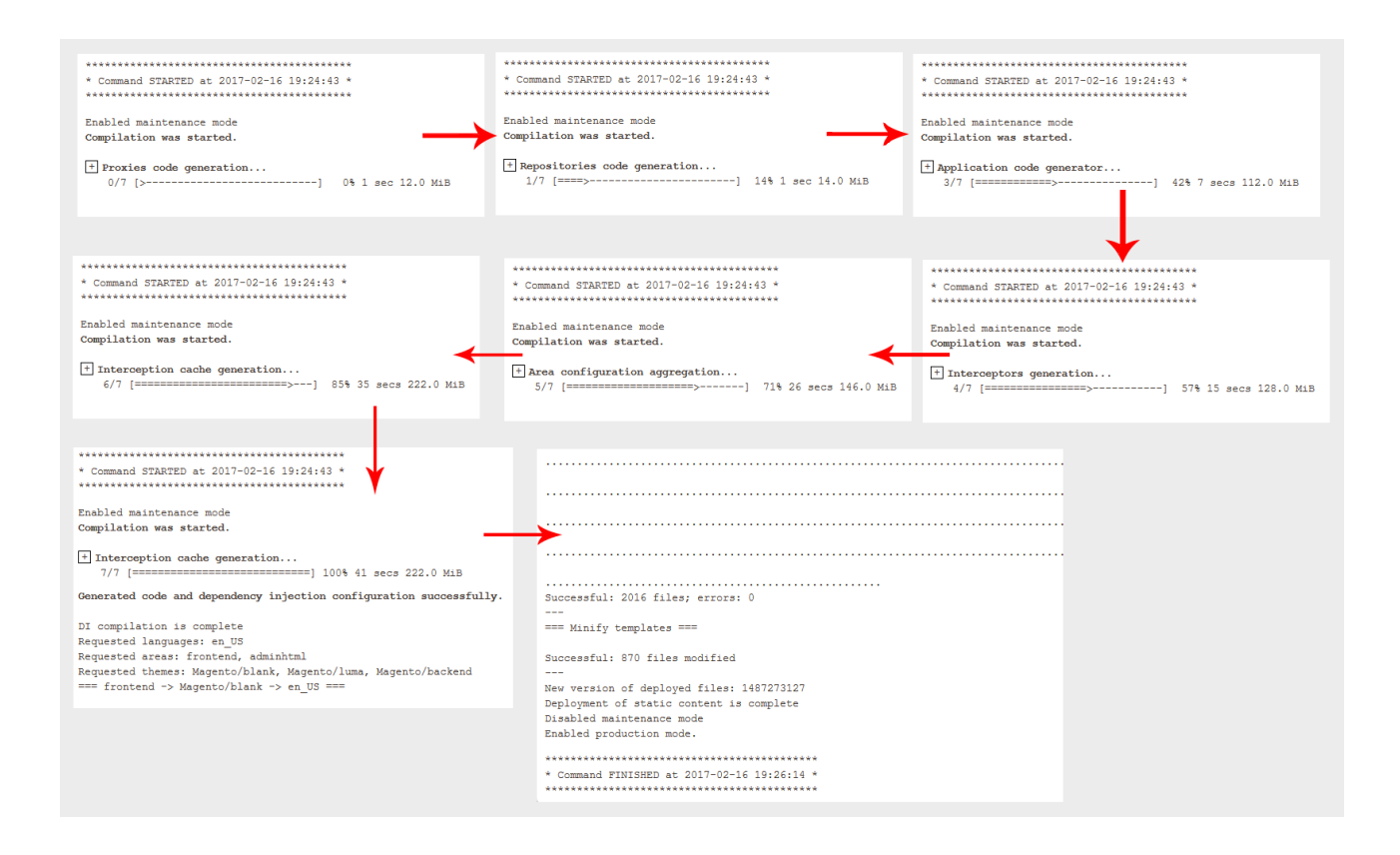

The start and end time is always shown, but it is also possible to track the times of other steps, by hovering the text parts. If you are interested in the detailed steps of the progressbar, it can be expanded by pressing the + symbol:

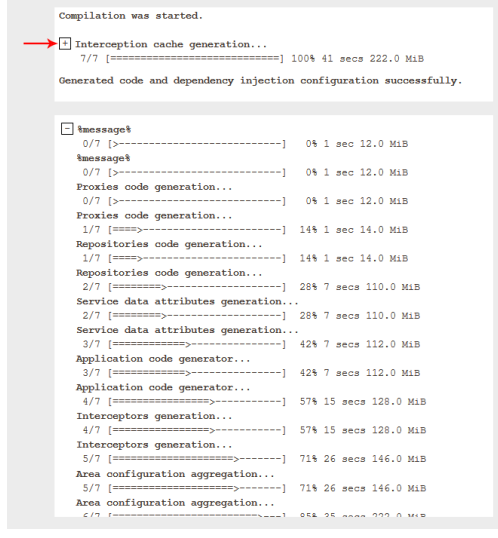

While the console command is running, a loading icon is shown in the top left corner of the modal window:

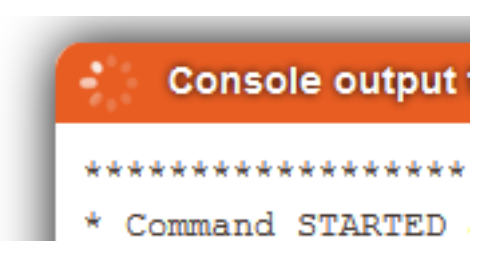

When the process is finished, the loading icon will disappear and a close button will appear in the top right corner:

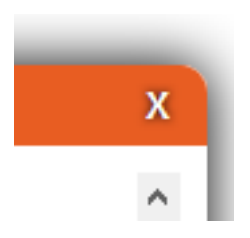

If the console output does not fit in the screen, a vertical scrollbar will appear to help you.

#### <span id="page-12-0"></span>**Warning!**

Some of the console commands take quite a long period, so make sure that your PHP configuration has the necessary configuration for script timeouts. If a webshop is hosted in a shared environment, the hosting provider may kill the console process if it takes more than a couple of minutes. Killing such a process could lead to errors, which may affect the site. For example, if the process of enabling the production mode is interrupted, the site will remain in maintenance mode until you disable it.

The Shop Manager module has been created in such a way, that users won't be able to lock themselves out. If a command enables maintenance mode, then the user's (who actually starts the console command) IP address is added automatically to the allowed list. This way after enabling maintenance mode it will be possible to disable it as well, without manually adding your IP address.

Some of the commands are able to destroy the whole website. For example, if you uninstall a Magento module which is used everywhere or some other modules rely on it, then it will make the site unresponsive. For this reason, always back up your code, database and media folders, so in case of a failure, you'll be able to restore it.

Think twice before doing something damaging to your site, as you use the Code007 Shop Manager module at your OWN risk.